# Prepare buffers in plates and tubes with ÄKTA avant

### **Background**

Manual buffer preparation for high-throughput process development (HTPD) is complex and time consuming as the number of different buffer conditions can be large.

In this document you can find information on how to use the BufferPro function in ÄKTA avant to prepare buffers in plates and tubes as an alternative to a robotic system.

Using ÄKTA avant will significantly reduce manual work and add control with in-line pH and conductivity recordings during buffer preparation. However, buffer consumption will increase due to washing steps.

### **Plates and tubes**

The BufferPro module and the fraction collector in ÄKTA avant can be used to fill plates and tubes with buffers.

The method can be adjusted to be used with the formats:

- Plates: 24, 48, 96 wells
- Tubes: 8, 15, 50, 250 ml

The salt concentration, which is set as %B, and pH can be varied in different wells or tubes.

### **Workflow**

The workflow shows the different steps involved in using the ÄKTA avant BufferPro function for preparing buffers in plates or tubes. Each step in the workflow is detailed in the following sections.

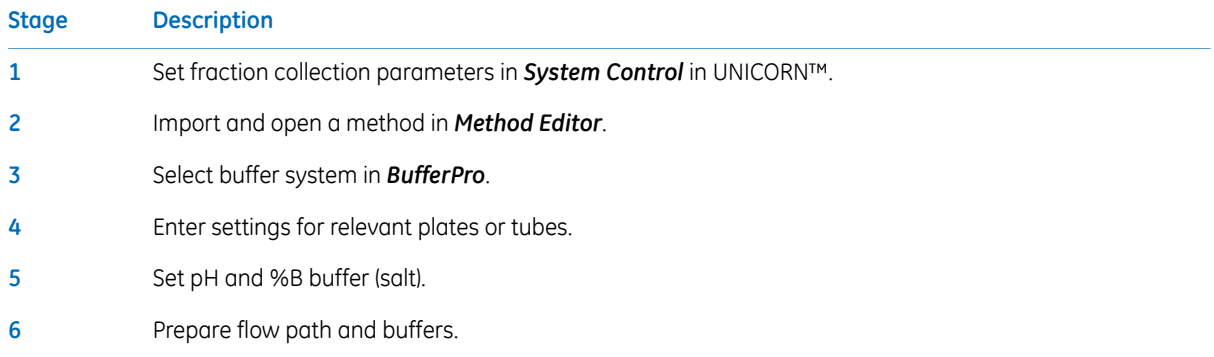

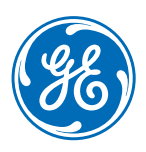

## **Step Action** a Select *System:Settings*. • Expand *Fraction collection*. b

### **1. Set fraction collection parameters in** *System Control*

• Select *Fractionation settings* and set *Fractionation order* to *Row-by-row*.

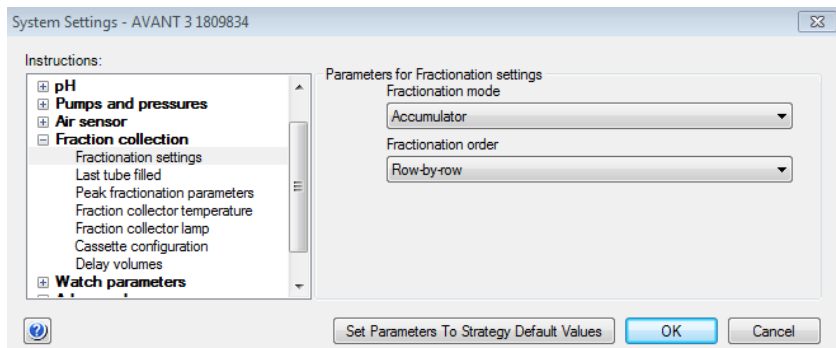

The image below illustrates the order of fractionation.

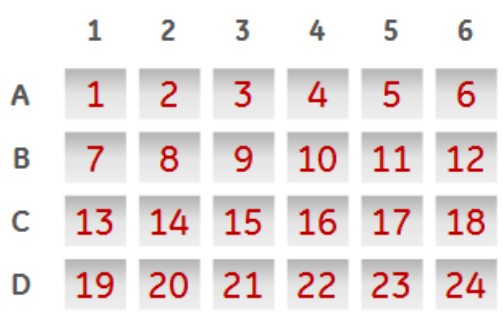

# **2. Import and open a method in** *Method Editor*

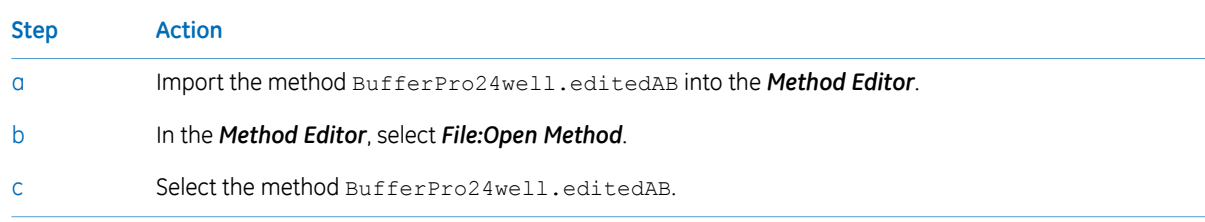

# **3. Select buffer system in** *BufferPro*

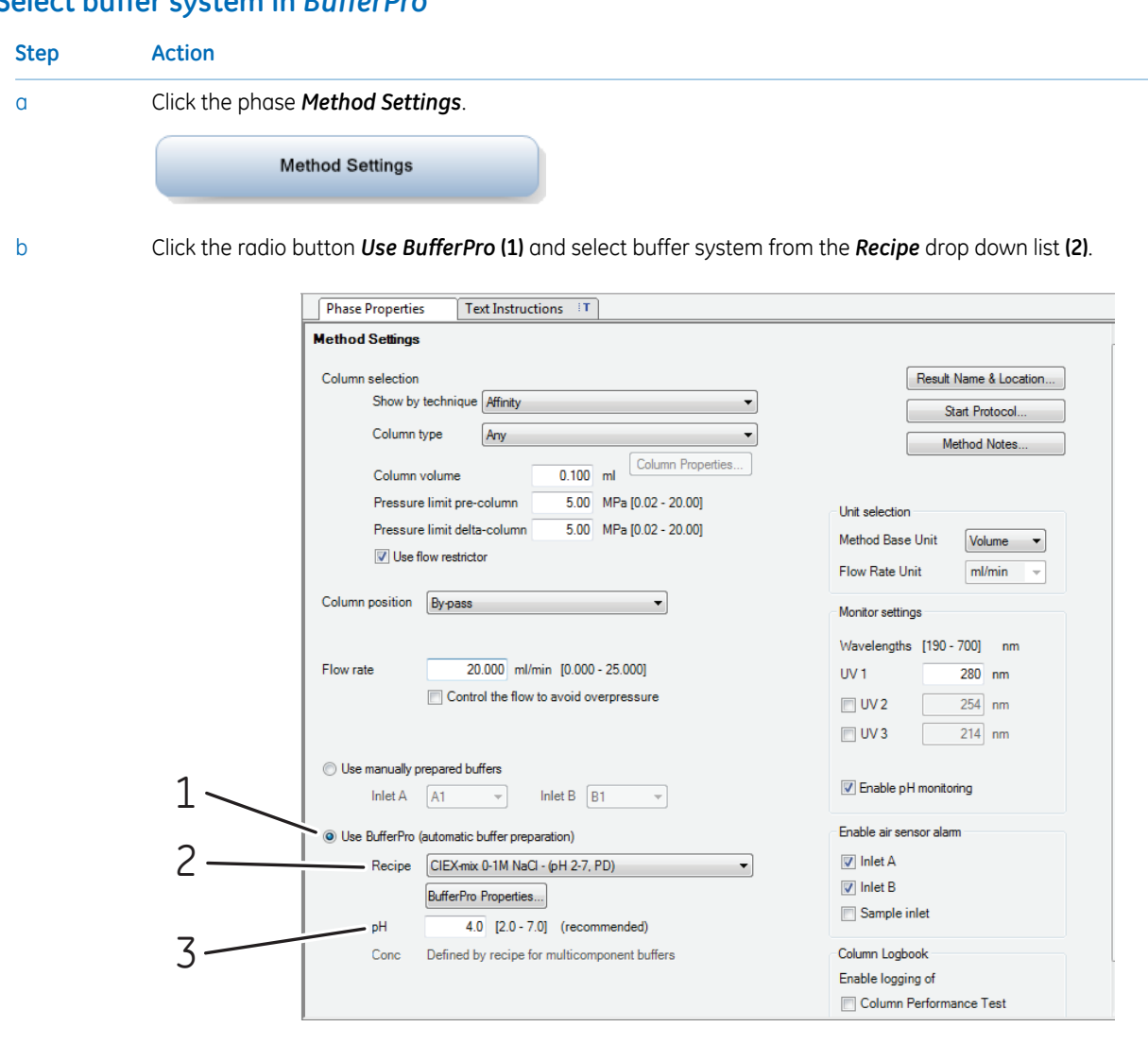

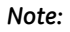

*pH (3) is selected as scouting parameter in step 5.*

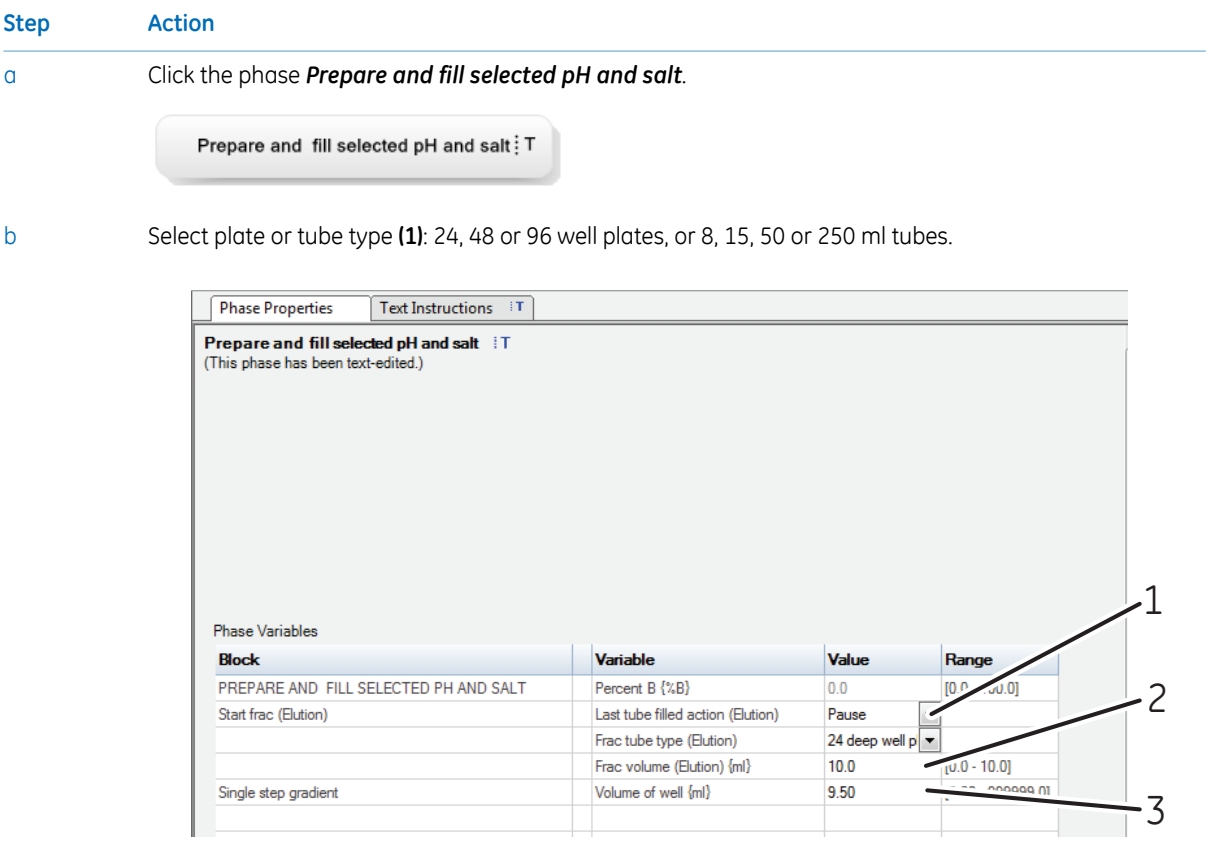

# **4. Enter settings for relevant plates or tubes**

c Set *Frac volume* **(2)** to the maximum volume of the well or tube type.

Enter *Volume of well* **(3)**.

#### *Note:*

d

Volume of well should be set to 5% less than Frac volume to avoid spillage between wells or tubes.

The figure above shows an example of a method where a 24 deep well plate is used.

# **5. Set pH and % B buffer (salt)**

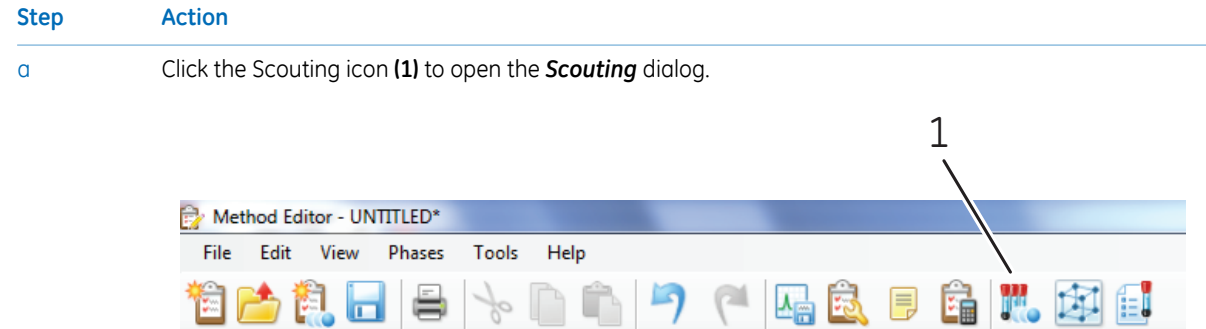

b Set pH and %B buffer (salt) for each well or tube in the *Scouting parameters* dialog box.

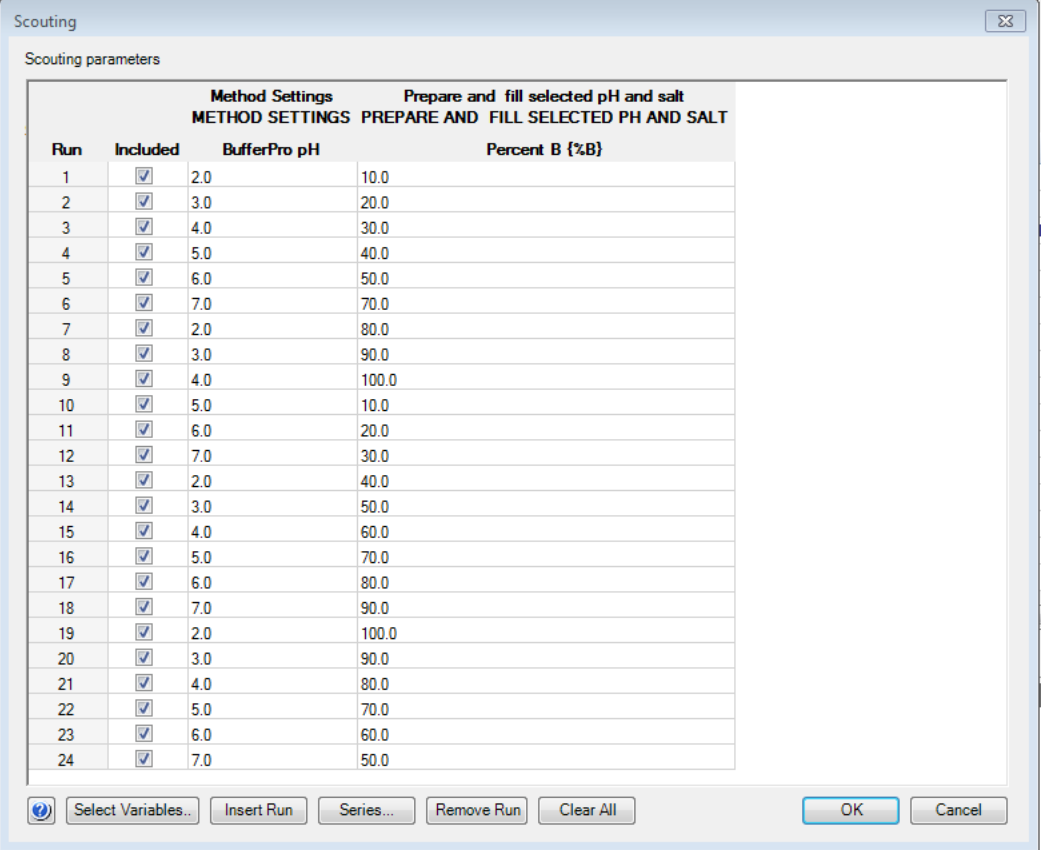

#### *Note:*

*100 %B corresponds to 1 M salt.*

c Click *OK*.

### **6. Prepare flow path and buffers**

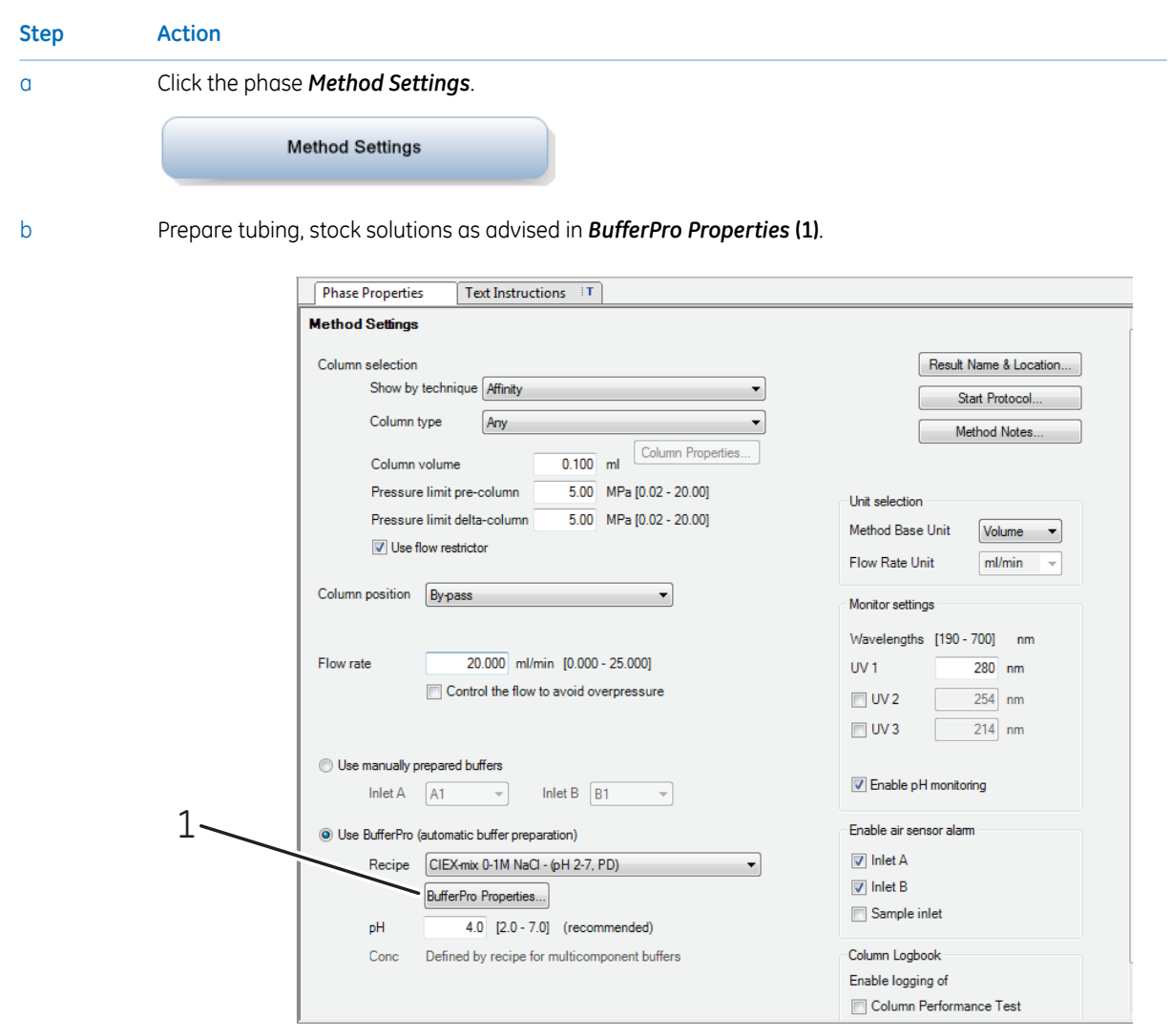

Note: When performing scouting do NOT open the fraction collector door between runs. Opening the fraction collector *door will reset the fraction collector and buffers will be dispensed into the wrong well or tube.*

### **Additional information**

Additional information about the BufferPro function can be found in the ÄKTA avant user documentation as well as in the UNICORN user documentation.

Help texts for instructions can be accessed by selecting an instruction in the UNICORN *Instruction Box* or *Manual Instruction*, and pressing the **F1** key.

For local office contact information, visit www.gelifesciences.com/contact

GE Healthcare Bio-Sciences AB Björkgatan 30 751 84 Uppsala Sweden www.gelifesciences.com/akta

GE and GE monogram are trademarks of General Electric Company.

ÄKTA and UNICORN are trademarks of General Electric Company or one of its subsidiaries.

All other third party trademarks are the property of their respective owner.

Any use of UNICORN is subject to GE Healthcare Standard Software End-User License Agreement for Life Sciences Software Products. A copy of this Standard Software End-User License Agreement is available on request.

© 2015 General Electric Company – All rights reserved. First published May 2015

All goods and services are sold subject to the terms and conditions of sale of the company within GE Healthcare which supplies them. A copy of these terms and conditions is available on request. Contact your local GE Healthcare representative for the most current information.

GE Healthcare Europe GmbH Munzinger Strasse 5, D-79111 Freiburg, Germany GE Healthcare UK Limited Amersham Place, Little Chalfont, Buckinghamshire, HP7 9NA, UK GE Healthcare Bio-Sciences Corp. 800 Centennial Avenue, P.O. Box 1327, Piscataway, NJ 08855-1327, USA GE Healthcare Japan Corporation Sanken Bldg. 3-25-1, Hyakunincho Shinjuku-ku, Tokyo 169-0073, Japan

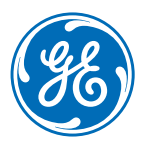

29-1535-05 AA 05/2015 a96